## **Audacious - OLD, PLEASE USE GITHUB DISCUSSIONS/ISSUES - Bug #64**

# **audacious uses system includes (potentially from previous version) when building from source**

January 28, 2012 18:32 - Vladimir Timofeev

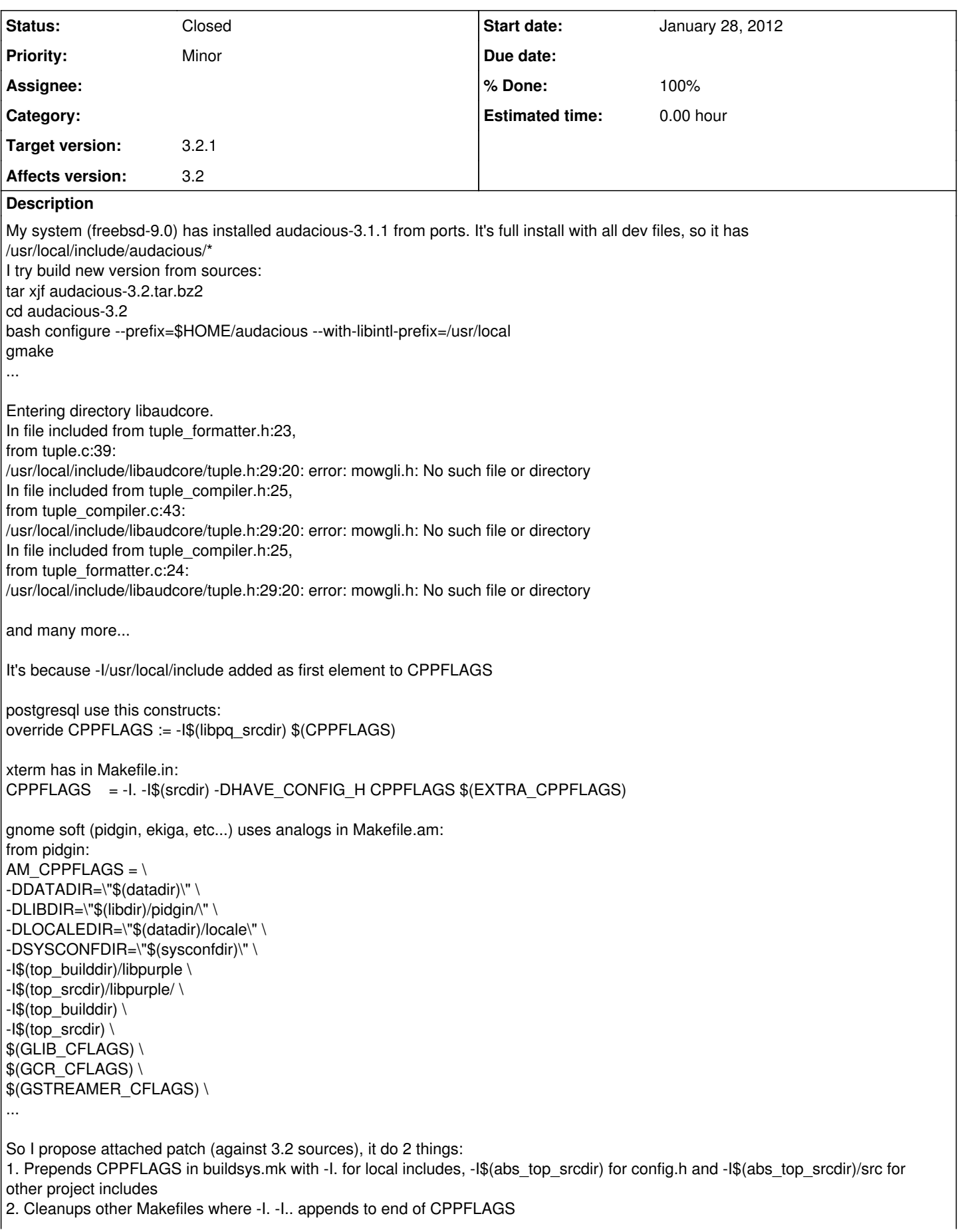

#### **History**

**#1 - January 30, 2012 17:29 - John Lindgren**

It's because -I/usr/local/include added as first element to CPPFLAGS

Where is this added? It seems wrong.

#### **#2 - January 30, 2012 18:04 - John Lindgren**

After this change: <https://github.com/audacious-media-player/audacious/commit/062809bfb88aa495cd4ca375489d45ae98d89331>

I am able to compile Audacious 3.2 fine on FreeBSD 9 with the binary package for Audacious 2.5.4 installed under /usr/local.

#### **#3 - January 30, 2012 18:15 - Vladimir Timofeev**

John Lindgren wrote:

It's because -I/usr/local/include added as first element to CPPFLAGS

Where is this added? It seems wrong.

It's added in all makefiles (see patch). For example:

src/libaudcore/Makefile:

1. includes buildsys.mk in line 27 (after that CPPFLAGS = /usr/local/include this do configure while process buildsys.mk.in)

2. includes extra.mk in line 28 (it dosn't touch CPPFLAGS)

3. then line 32: CPPFLAGS += -DHAVE\_CONFIG\_H \${PTHREAD\_CFLAGS} \${GLIB\_CFLAGS} -I.. -I../..

And now CPPFLAGS = /usr/local/include -DHAVE\_CONFIG\_H \${PTHREAD\_CFLAGS} \${GLIB\_CFLAGS} -I.. -I../..

### **#4 - January 30, 2012 22:10 - Vladimir Timofeev**

John Lindgren wrote:

I am able to compile Audacious 3.2 fine on FreeBSD 9 with the binary package for Audacious 2.5.4 installed under /usr/local.

Strange... I'm not much familiar with autotools. After cloning repo from github, I simple run autoconf and: configure.ac:11: error: possibly undefined macro: AC\_SUBST If this token and others are legitimate, please use m4\_pattern\_allow. See the Autoconf documentation. configure.ac:44: error: possibly undefined macro: AC\_DEFINE configure.ac:58: error: possibly undefined macro: AM\_GNU\_GETTEXT configure.ac:117: error: possibly undefined macro: AC\_PATH\_PROG

File configure was created, when run: bash configure --prefix=\$HOME/audacious --with-libintl-prefix=/usr/local configure: WARNING: unrecognized options: --with-libintl-prefix

... checking for cexpf... yes checking for /proc/self/exe... no configure: line 3755: syntax error near unexpected token `external' configure: line 3755: `AM\_GNU\_GETTEXT(external)'

What I can try to build from git repo?

But AFAIK this doesn't resolve issues with CPPFLAGS, it's only change LDFLAGS...

## **#5 - January 31, 2012 01:51 - John Lindgren**

Don't run autoconf directly; use ./autogen.sh instead.

## **#6 - January 31, 2012 01:53 - John Lindgren**

I get no /usr/local/include in CPPFLAGS in buildsys.mk here.

## **#7 - January 31, 2012 22:22 - Vladimir Timofeev**

John Lindgren wrote:

I get no /usr/local/include in CPPFLAGS in buildsys.mk here.

Yes I found source of /usr/local/include in CPPFLAGS, it's a --with-libintl-prefix=/usr/local option for configure! I.e. check for libintl add it. But without this option:

```
Entering directory libaudcore.
In file included from audstrings.c:29:
../audacious/i18n.h:23:21: error: libintl.h: No such file or directory
In file included from tuple.c:34:
../audacious/i18n.h:23:21: error: libintl.h: No such file or directory
Successfully generated dependencies.
Successfully compiled audio.c (lib).
In file included from audstrings.c:29:
../audacious/i18n.h:23:21: error: libintl.h: No such file or directory
```
## So, i try configure and make without any options (with default prefix /usr/local):

```
Entering directory libaudcore.
In file included from tuple_formatter.h:23,
                                   from tuple.c:39:
/usr/local/include/libaudcore/tuple.h:29:20: error: mowgli.h: No such file or directory
In file included from tuple_compiler.h:25,
                                   from tuple_compiler.c:43:
/usr/local/include/libaudcore/tuple.h:29:20: error: mowgli.h: No such file or directory
In file included from tuple compiler.h:25,
                                    from tuple_formatter.c:24:
/usr/local/include/libaudcore/tuple.h:29:20: error: mowgli.h: No such file or directory
```
And generated buildsys.mk again have -I/usr/local/include

#### **#8 - February 01, 2012 18:24 - John Lindgren**

See if this commit fixes the problem: <https://github.com/audacious-media-player/audacious/commit/bd57afcdf19c7519f1e35ebc8b196e066f571a74>

## **#9 - February 01, 2012 19:34 - Vladimir Timofeev**

John Lindgren wrote:

See if this commit fixes the problem: <https://github.com/audacious-media-player/audacious/commit/bd57afcdf19c7519f1e35ebc8b196e066f571a74>

Yes! Now build complete! And you changes more structured, than in my patch. Thanks!

## **#10 - February 01, 2012 20:31 - John Lindgren**

- *Status changed from New to Closed*
- *Target version set to 3.2.1*
- *% Done changed from 0 to 100*
- *Affects version 3.2 added*
- *Affects version deleted ()*

## **Files**

improve-makefiles.patch 3.57 KB January 28, 2012 Vladimir Timofeev